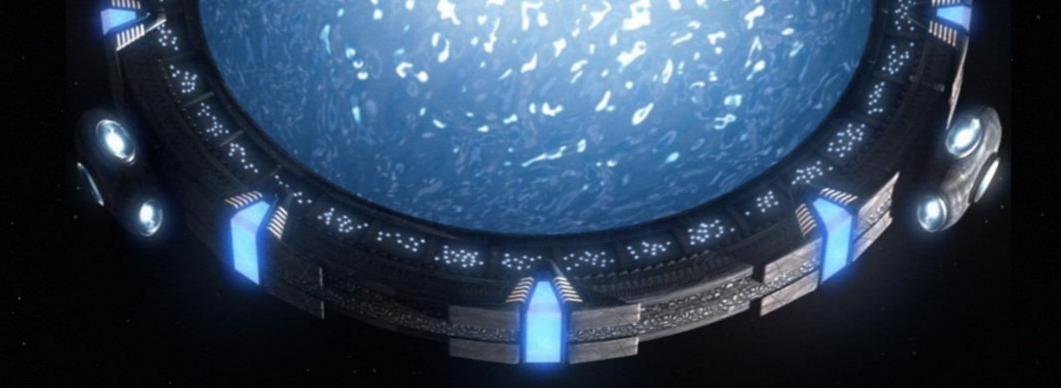

# BadTunnel: How Do I Get Big Brother Power?

Yang Yu @ Tencent's Xuanwu Lab

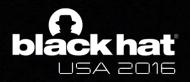

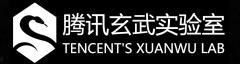

#### Who am I?

Yang Yu, @tombkeeper

- From Beijing, China
- Director of Tencent's Xuanwu Lab
- The guy who make the most money from Microsoft Bounty Programs ©
- Working in information security industry since 2002

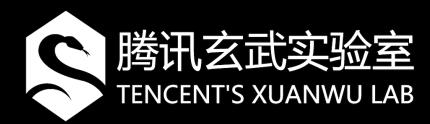

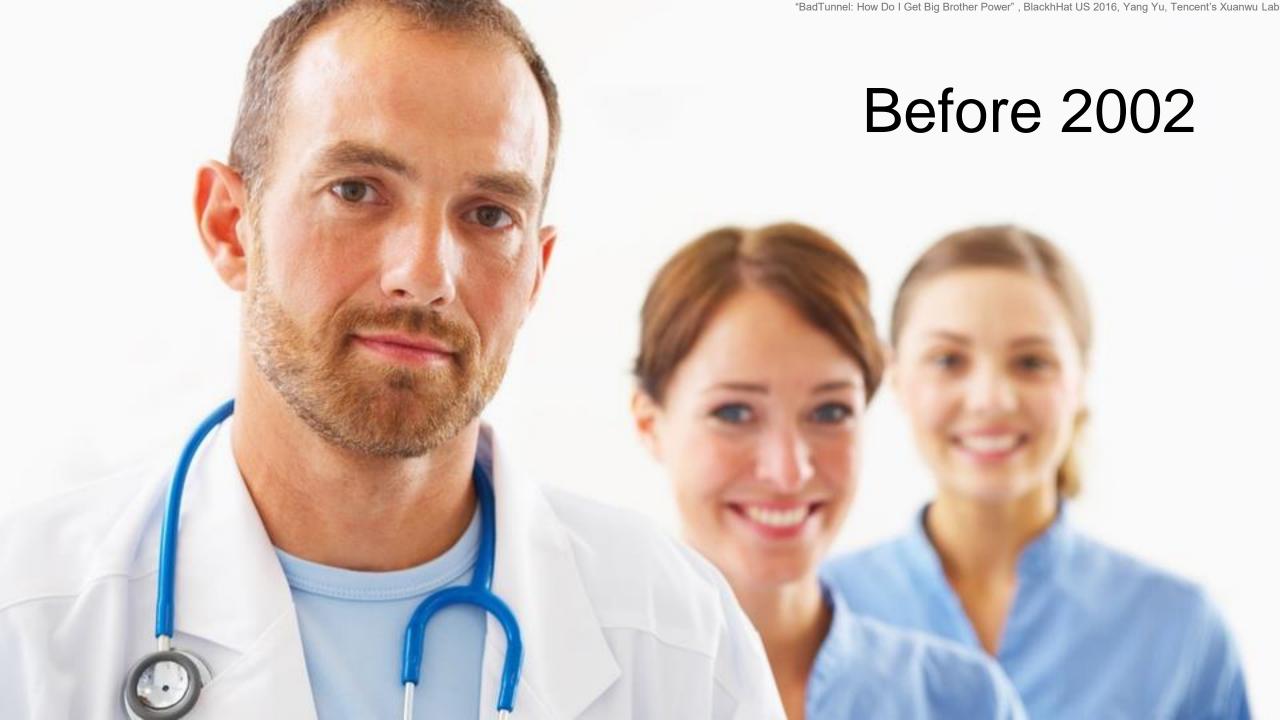

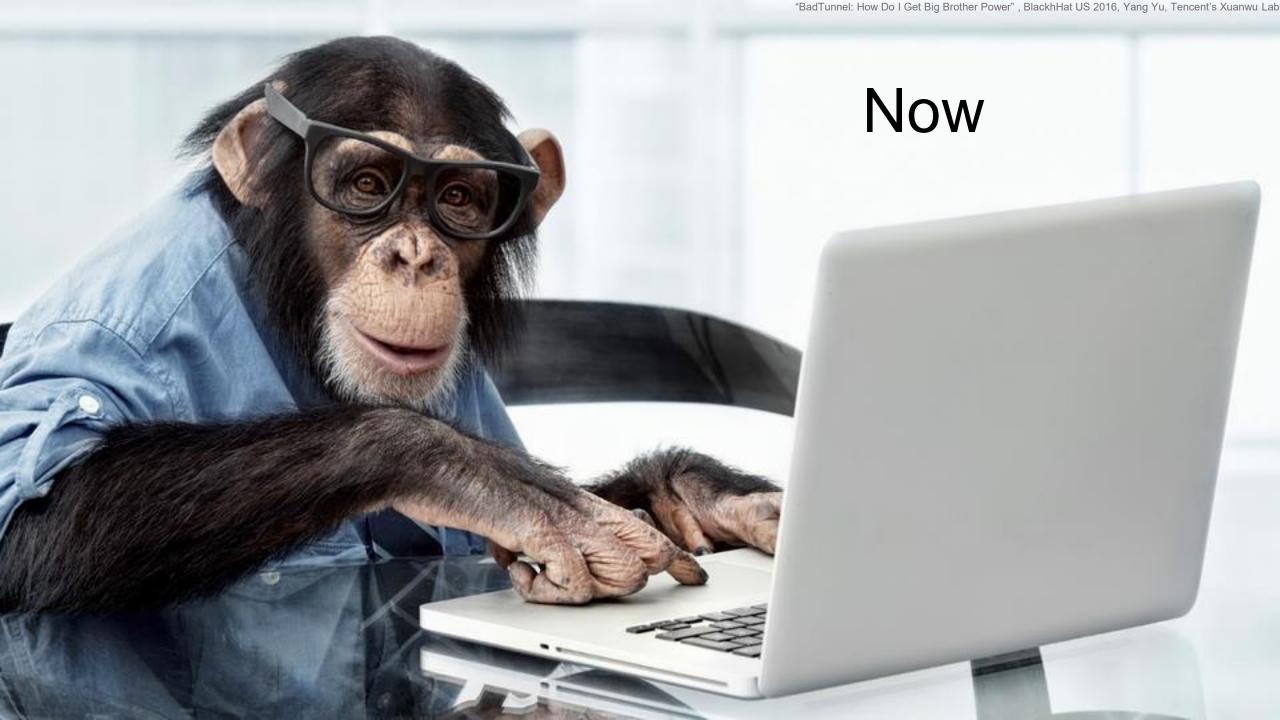

## Agenda

Background knowledge

How to create a BadTunnel

What BadTunnel could do

How to defend against BadTunnel attacks

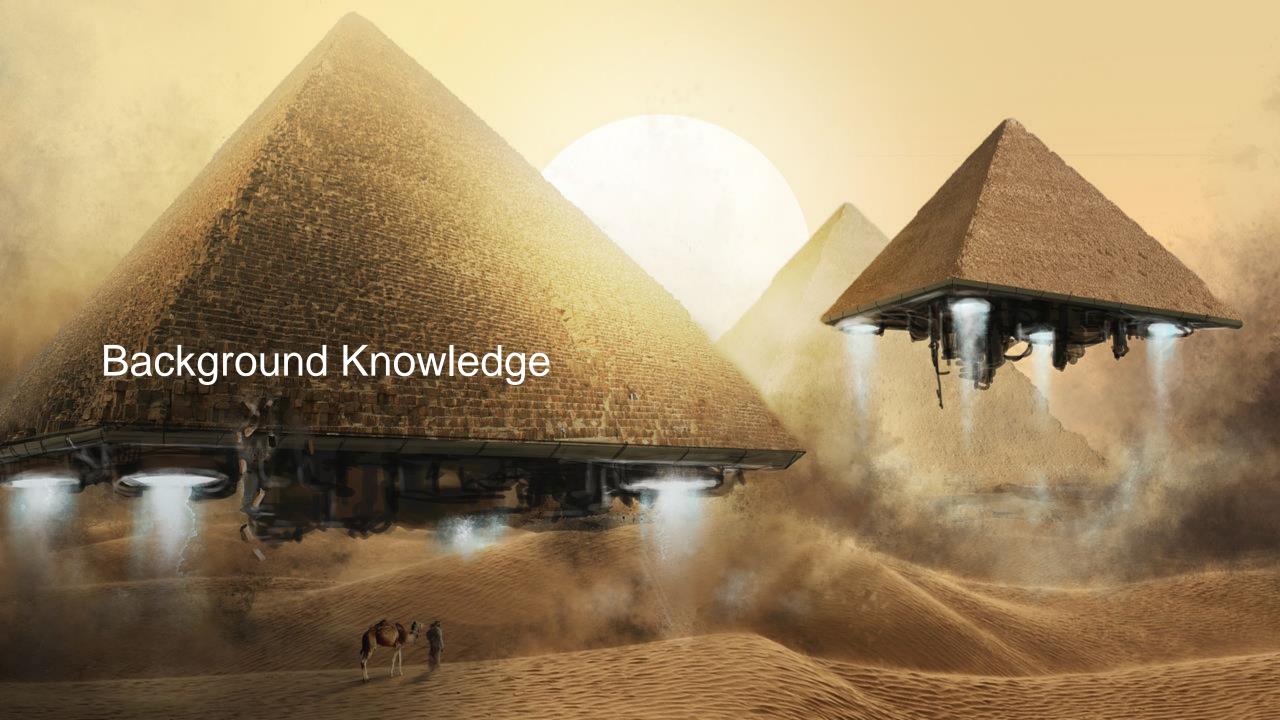

### **Ancient NetBIOS Protocol**

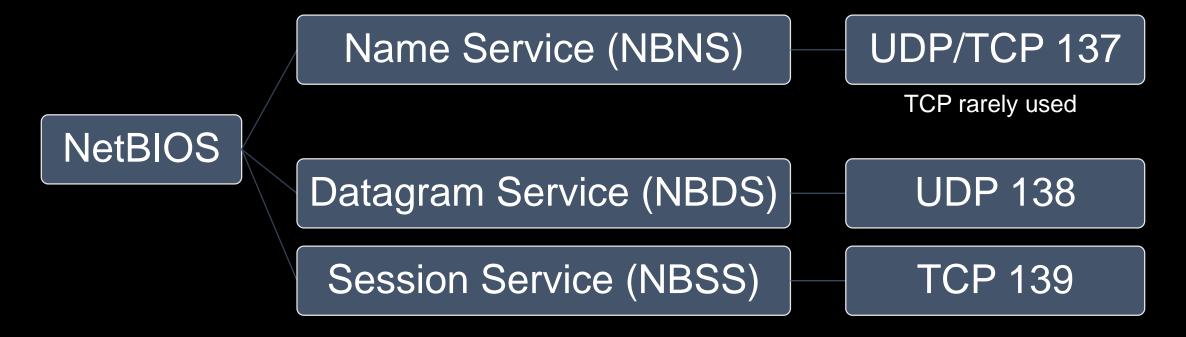

How ancient is NetBIOS? If you study on the research history of NetBIOS security, your will see the name *Cult of the Dead Cow*.

## NetBIOS Name Service (NBNS)

- NBNS provides a name resolution service, like DNS
- The packet formats of the NBNS are identical to DNS
  - "DNS running on port 137"
- Transaction ID of NBNS is not random but incremental
- NBNS use UDP packets sent from and to port 137
- The security of DNS protocol is completely dependent on the randomness of source port and Transaction ID. But NBNS abandoned this in design
  - However, this is understandable, considering NBNS is designed for exclusive use in the local area network. Name resolving is done using UDP broadcast, which can be received by all hosts in the same network. So it seems unnecessary to randomize the source port and Transaction ID.

## Two Types of NBNS Query

- NB query, for name resolving, can work both in broadcast mode or unicast mode
  - NB query be used to resolve names (e.g. "tencent"), but it can also be used to resolve FQDN (e.g. "www.tencent.com")
  - For FQDN resolving, NB query is only used when there is no DNS results.
- NBSTAT query, for diagnostics, unicast
  - NBSTAT query is usually send by diagnostic tools such as nbtstat.exe the system also sent it after failing to access network share path such as \\10.10.10.10\BadTunnel
- NB query and NBSTAT query shares the same Transaction ID counter

```
C:\Users\tk>ping -n 1 WINXP
Pinging WINXP [192.168.152.129] with 32 bytes of data:
Reply from 192.168.152.129: bytes=32 time=1ms TTL=128
Ping statistics for 192.168.152.129:
    Packets: Sent = 1, Received = 1, Lost = 0 (0% loss),
Approximate round trip times in milli-seconds:
    Minimum = 1ms, Maximum = 1ms, Average = 1ms
C:\Users\tk>nbtstat -A 192.168.152.129
Local Area Connection:
Node IpAddress: [192.168.152.128] Scope Id: []
           NetBIOS Remote Machine Name Table
      Name
                                       Status
                          Type
    WINXP
                   <00> UNIOUE
                                     Registered
    WINXP
                   <20> UNIOUE
                                     Registered
    WORKGROUP
                   <00>
                        GROUP
                                     Registered
                        GROUP
                                     Registered
    WORKGROUP
                   <1E>
    WORKGROUP
                   <1D>
                        UNIQUE
                                     Registered
                                     Registered
                        GROUP
    .. MSBROWSE .<01>
    MAC Address = 00-0C-29-DA-28-A8
```

```
Capturing from VMnet1 Host (port 137) [Wireshark 1.10.5 (SV... —
                                                                 ×
File Edit View Go Capture Analyze Statistics Telephony Tools Internals Help
Filter:
                                                        Expression... »
Protocol Length Info
           92 Name query NB WINXP<00>
 NBNS
         104 Name guery response NB 192.168.152.129
 NBNS
           92 Name query NBSTAT *<00><00><00><00><00><00><00><00><00>
 NBNS
 NBNS.
          271 Name query response NBSTAT
Frame 1: 92 bytes on wire (736 bits), 92 bytes captured (736 bits
Ethernet II, Src: Vmware_49:06:e4 (00:0c:29:49:06:e4), Dst: Broad
Internet Protocol Version 4, Src: 192.168.152.128 (192.168.152.1)

■ User Datagram Protocol, Src Port: netbios-ns (137), Dst Port: net

    ■ NetBIOS Name Service

    Transaction ID: 0xdff6

☐ Flags: 0x0110 (Name query)

      0... = Response: Message is a query
      .000 0... = Opcode: Name query (0)
      .... ..0. .... = Truncated: Message is not truncated
      .... ...1 .... = Recursion desired: Do query recursively
      .... = Broadcast: Broadcast packet
    Ouestions: 1
    Answer RRs: 0
    Authority RRs: 0
    ff ff ff ff ff 00 0c 29 49 06 e4 08 00 45 00
 00 4e 00 66 00 00 80 11 87 68 c0 a8 98 80 c0 a8
                                                    .N.f.... .h....
98 ff 00 89 00 89 00 3a 10 2f df f6 01 10 00 01
                                                    . . . . . . . . / . . . .
00 00 00 00 00 00 20 46 48 45 4a 45 4f 46 49 46
                                                    ..... F HEJEOF
                                                    ACACACAC ACACAC
41 43 41 43 41 43 41 43 41 43 41 43 41 43 41 43
 41 42 41 42 41 41 41 00 00 20 00 01
Identification of transaction (nbns.id), 2 ... P... Profile: Default
```

# The NBNS Transaction ID is incremental. NB query and NBSTAT query shared the same counter.

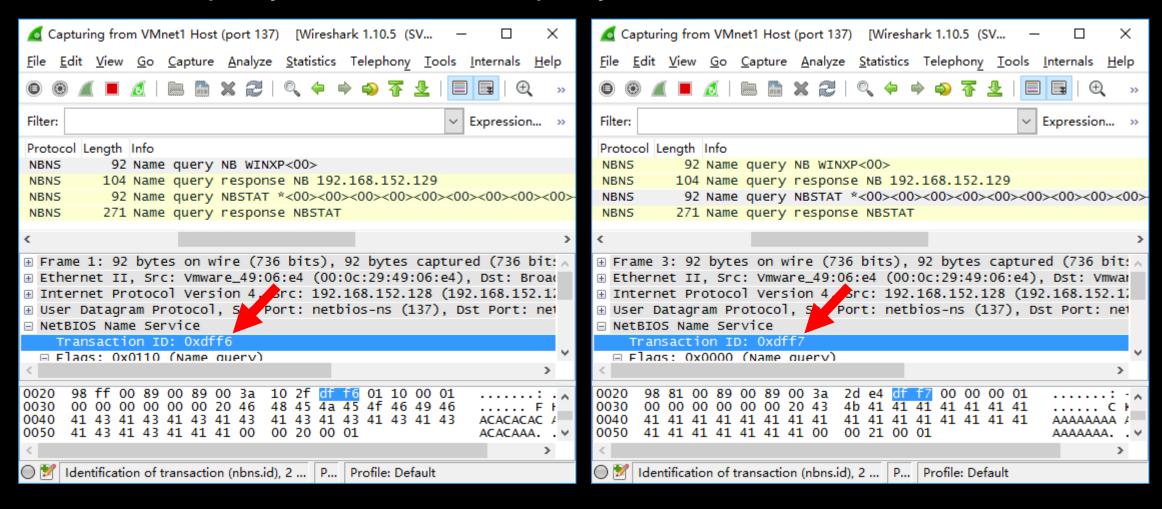

Create BadTunnel

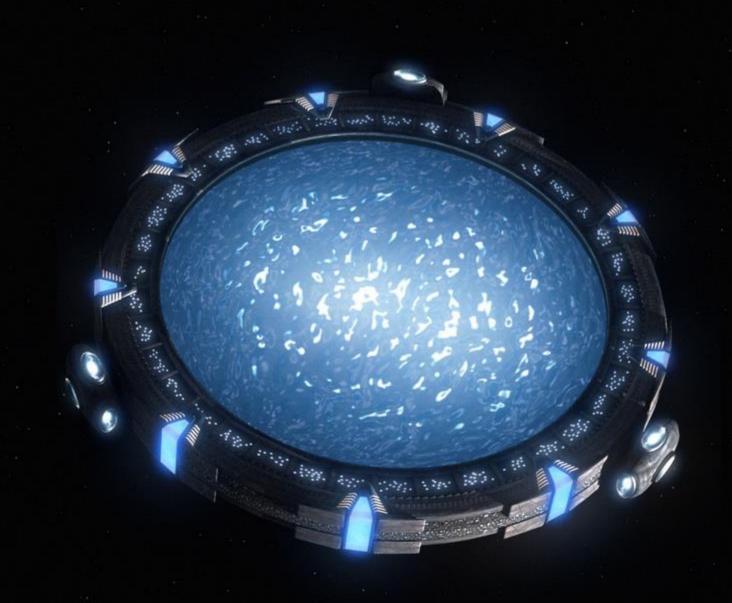

# If Alice send a NBSTAT query to Bob:

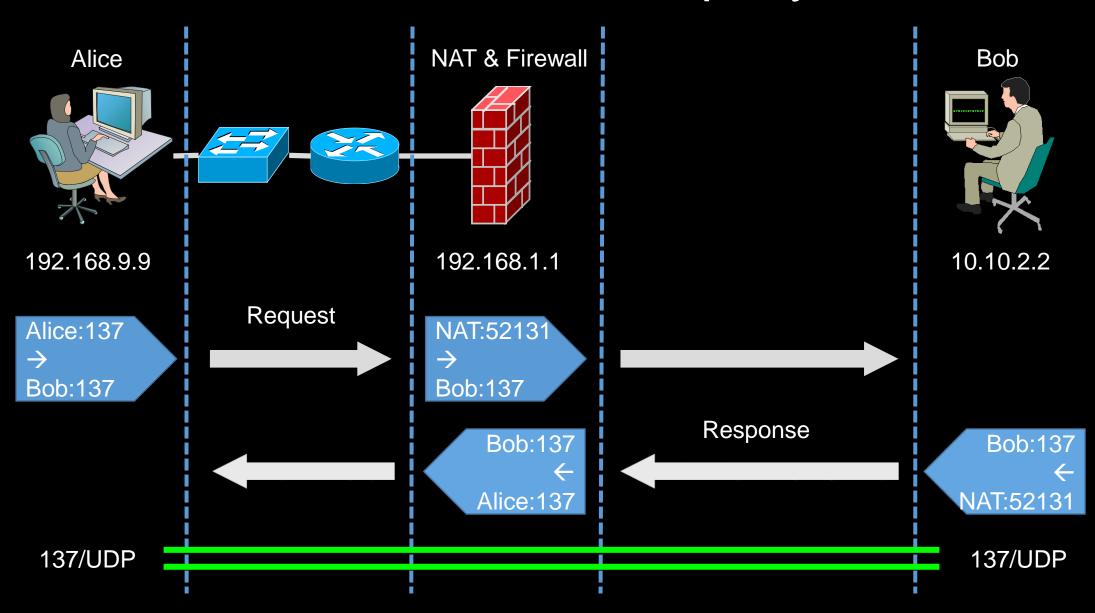

As mentioned previously, NBNS use UDP packets sent from and to port 137.

Host firewalls, network firewalls, NAT devices and any other network devices cannot distinguish which session the UDP packet belongs to, so if they allow a UDP traffic, they must allow the UDP packet on both directions.

So, the client can become the server, the server can become a client.

Now, the only question is: how to make Alice send a NBSTAT query to Bob?

When Windows is trying to access an UNC path with IP address, if the 139 and 445 port of the target is inaccessible – either timed out or been reset – the system will send a NBNS NBSTAT query to the target IP address.

There are numerous ways to make a system access a UNC path.

```
To web browser:
```

<img src="\\10.10.10.10\BadTunnel">

To MS Office:

Set TargetMode to "External" and Target to "file://10.10.10.10/A/A.png"

To shortcut:

Set IconFile to "file://10.10.10.10/A"

To web server:

http://web.server/reader.aspx?ID=\\10.10.10.10\BadTunnel

. . .

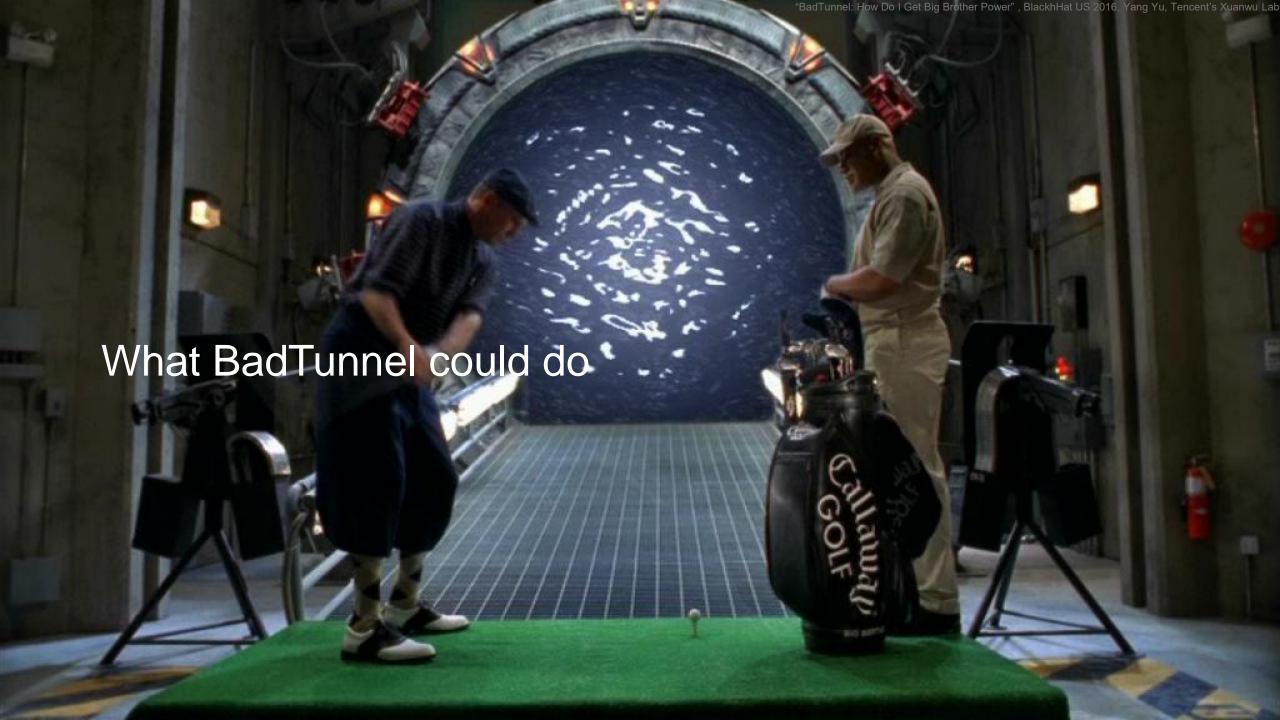

#### What BadTunnel Could Do?

- Hijack "WPAD"
  - The Web Proxy Auto-Discovery Protocol
  - Windows system use http://WPAD/wpad.dat to configure proxy settings
  - Hijacking WPAD + Evilgrade ≈ Execute any program
  - Hijacking WPAD = Bypass IE Sandbox
    - If the wpad.dat returns "DIRECT" for a site, IE will runs at Medium IL, outside of EPM/AppContainer
- Hijack "ISATAP"
  - ISATAP: The Intra-Site Automatic Tunnel Addressing Protocol
  - Windows use hosts named "ISATAP" as ISATAP router.
- Hijack nonexistent domain name
  - Steal Cookies
- Send NBNS NBSTAT query to get LAN host name and MAC addresses

## Using BadTunnel to Hijack WPAD

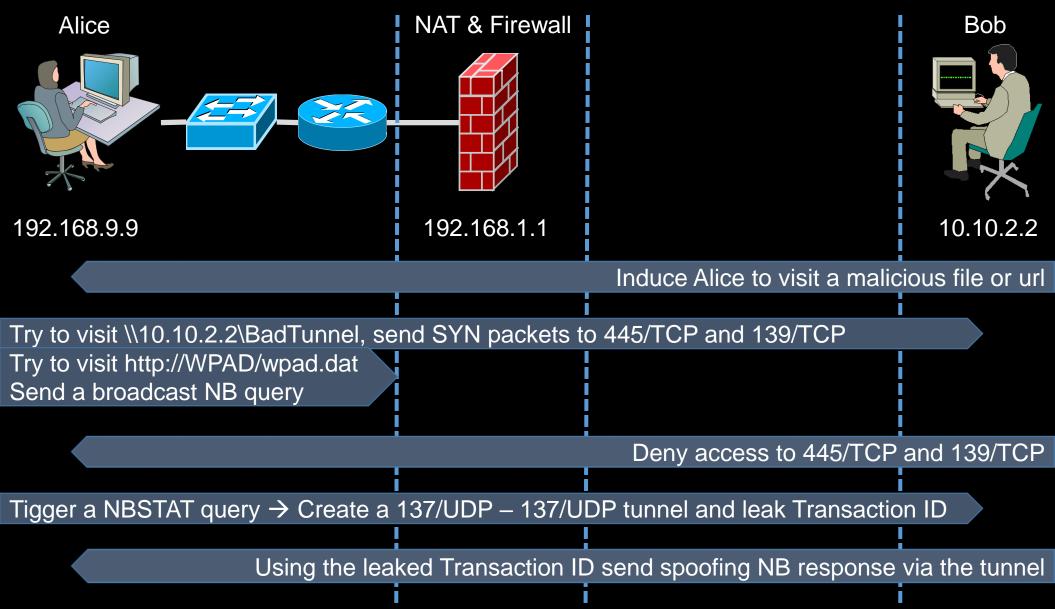

With BadTunnel, you can hijack the network traffic of every version of the Microsoft Windows going back to Windows 95

# This is Big Brother power

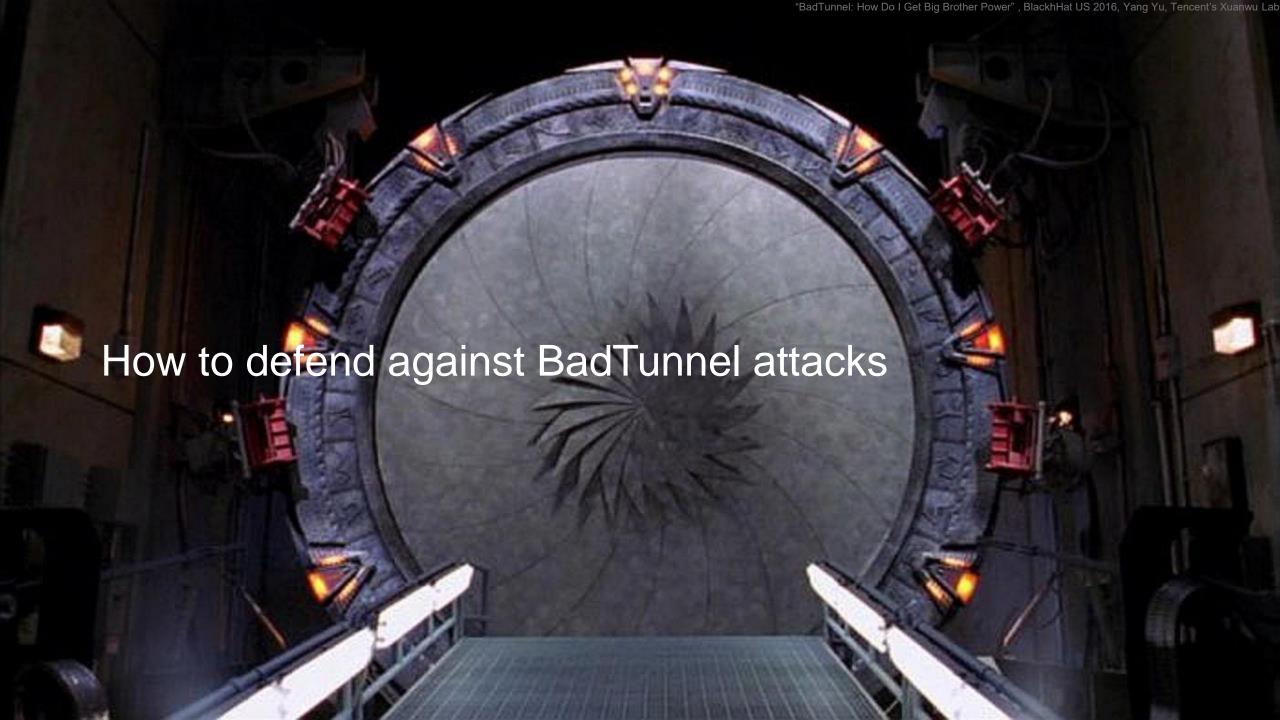

### Defend Against BadTunnel

- Microsoft has fixed the vulnerability in June 2016
  - No more NBNS NBSTAT query after failed UNC path access
  - No longer use NBNS to resolve WPAD name

• If you are still using unsupported versions such as Windows XP, or otherwise can not install the patch, you could consider disabling the NetBIOS over TCP/IP.

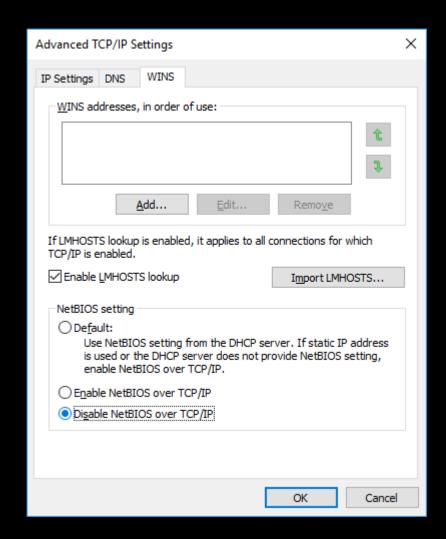

# Mitigate with Perimeter Firewall

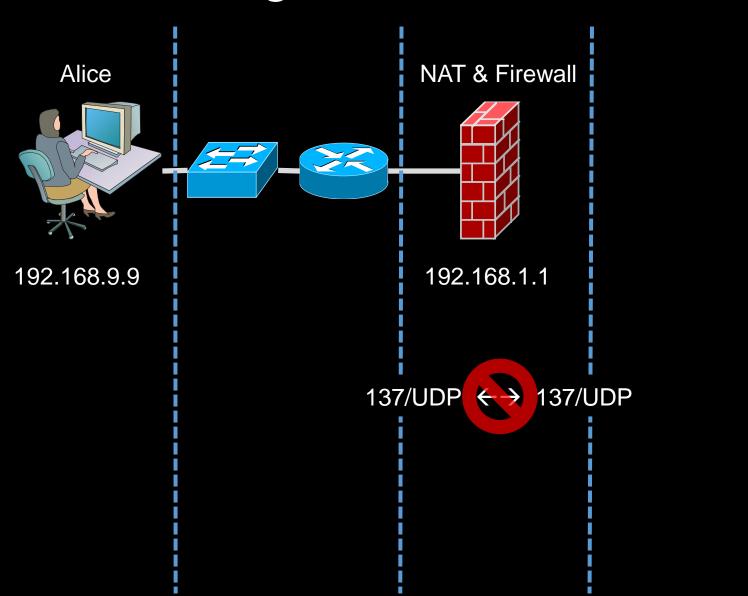

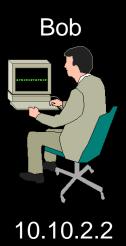

#### Thank you for listening!

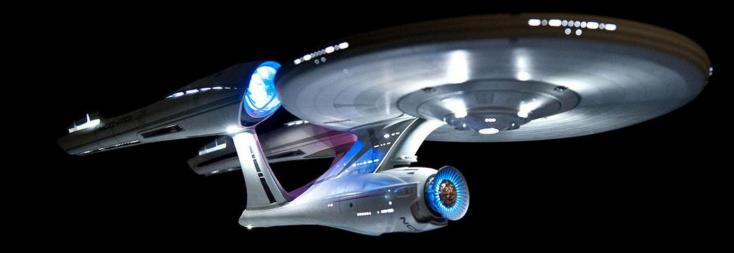

To explore strange attack surfaces
To seek out new flaws and new weaknesses
To boldly go where no hacker has gone before